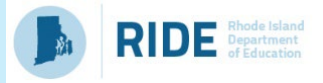

*Guidance, tools, and resources to help plan for continuous improvement.*

## **School Improvement Team**

[Microsoft Word - RIDE\\_SchoolImprovementTeamsGuidanceDoc\\_7.13](https://ride.ri.gov/sites/g/files/xkgbur806/files/2023-04/RIDE_School_Improvement_Teams_Guidance.pdf)

## **Accountability: School Report Card**

• [RIDE Report Card - School Accountability](https://reportcard.ride.ri.gov/202223/SchoolAccountability?SchCode=36111&DistCode=36)

# **Accountability: Report Card Organizer** (Including Focus Areas & Subgroups)

- [LEA Report Card Organizer](https://ridegms.blob.core.windows.net/documentlibrary/A063EDDE-681B-4F02-A291-A72E85BC8767.pdf)
- [School Report Card Organizer](https://ridegms.blob.core.windows.net/documentlibrary/AC20C611-C287-41EE-834F-A7B8CCA78D80.pdf)

# **Accountability: LEA Trends**

• [RIDE Report Card - District Accountability](https://reportcard.ride.ri.gov/202223/DistrictAccountability?DistCode=36)

## **Assessment: Student Data Portal**

• [Assessment Results | RI Department of Education](https://ride.ri.gov/instruction-assessment/assessment/assessment-results)

#### **Assessment: Item Analysis**

- [Assessment Data Portal Public: Item Analysis \(ri.gov\)](https://www3.ride.ri.gov/ADP/Default/ItemAnalysis) *(sign in for this tool)*
- [itemAnalysisGuide.pdf \(ri.gov\)](https://www3.ride.ri.gov/adp/docs/itemAnalysisGuide.pdf)

# **Chronic Absenteeism Tools**

- Leaderboard: [RIDE Data Activation](https://www3.ride.ri.gov/attendance/public)
- Additional Tools: [RIDE Data Activation](https://www3.ride.ri.gov/Attendance/Public/MoreData)

## **SurveyWorks**

- SurveyWorks: [Survey Home Page | Rhode Island Department of Education | Panorama Education](https://secure.panoramaed.com/ride/understand)
- Playbook: [Panorama Education](https://playbook.panoramaed.com/landing) *(sign in for this tool)*

#### **Kids Count Data Center**

• Kids Count Data Center: [Rhode Island Child and Family Well-Being \(aecf.org\)](https://datacenter.aecf.org/data?location=RI#RI/2/0/char/0) 

## **Strategic Planning System (SPS)** *(sign in for this tool)*

- SPS User Guide for SIPs: [https://drive.google.com/file/d/1dPZl\\_vlQwB-](https://drive.google.com/file/d/1dPZl_vlQwB-ZrVIpTDHJFwRIzZh89l89/view?usp=share_link)[ZrVIpTDHJFwRIzZh89l89/view?usp=share\\_link](https://drive.google.com/file/d/1dPZl_vlQwB-ZrVIpTDHJFwRIzZh89l89/view?usp=share_link)
- SPS Metric Wizard User Guide: [https://drive.google.com/file/d/1DrLlrc4V7sQ7J4\\_z\\_u1QwRLkPmsWIpbj/view?usp=sharing](https://drive.google.com/file/d/1DrLlrc4V7sQ7J4_z_u1QwRLkPmsWIpbj/view?usp=sharing)
- Updating[: Making Updates to your current plan in SPS \(ri.gov\)](https://ride.ri.gov/sites/g/files/xkgbur806/files/2024-01/Making%20Updates%20to%20your%20current%20plan%20in%20SPS.pdf)
- Progress Monitoring: [SPS\\_ProgressMonitoring\\_Guidance\\_v1\\_2023.pdf](https://ride.ri.gov/sites/g/files/xkgbur806/files/2024-01/SPS_ProgressMonitoring_Guidance_v1_2023.pdf)